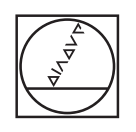

# **HEIDENHAIN**

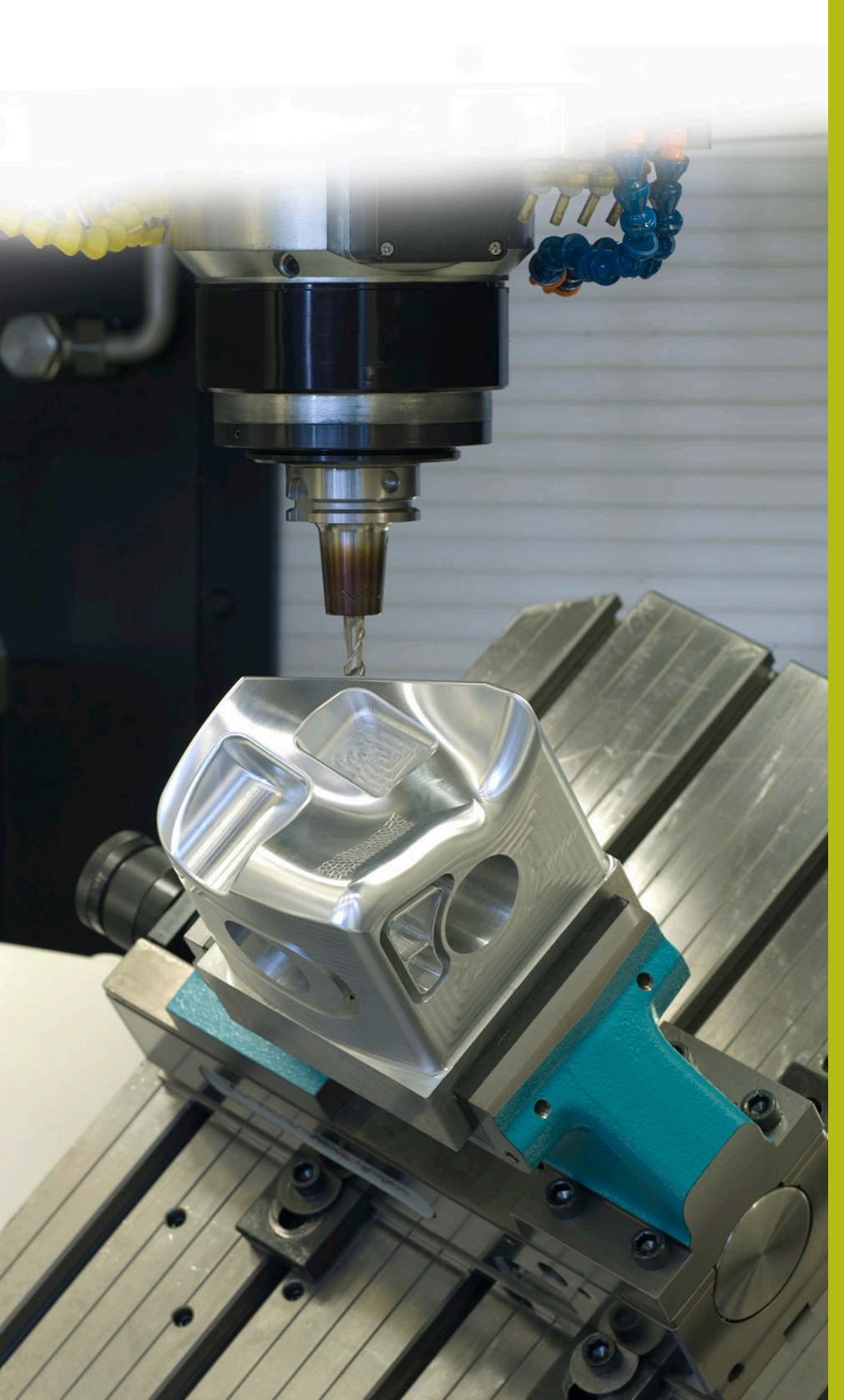

## **Solutions CN**

**Description du programme CN 5090**

**Français (fr) 9/2017**

## **1 Description du programme CN 5090**

Programme CN permettant de créer un chanfrein sur un contour à angles droits.

> Le programme CN peut être exécuté sur les commandes numériques suivantes, dotées de l'option 9 "Software Option 2" :

- **TNC 640**
- TNC 620 à partir du logiciel CN 340 56x-03
- iTNC 530 à partir du logiciel CN 340 422-xx

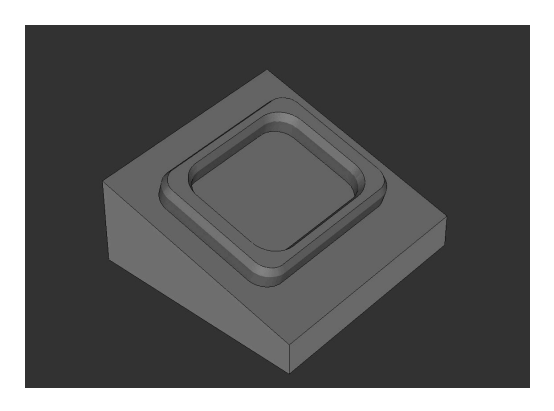

### **Consigne :**

 $\Xi$ 

Un chanfrein doit être fraisé sur un contour à angle droit qui a été usiné dans le système de coordonnées incliné, à l'aide d'un outil incliné.

### **Description du programme CN 5090\_fr.h**

Dans le programme CN 5090\_fr.h, vous devez commencer par définir la pièce brute et l'outil. Puis la CN incline le système de coordonnées selon l'angle dans l'espace que vous avez défini et lance l'usinage. Pour préparer la pièce, trois étapes d'usinage sont définies à l'aide de cycles : un cycle **FRAISAGE TRANSVERSAL**, puis un cycle **POCHE RECTANGULAIRE** et un cycle **TENON RECTANGULAIRE**.

Ensuite commence l'usinage des chanfreins. Pour ce faire, vous devez commencer par définir les paramètres nécessaires. Il s'ensuit un appel d'outil avec une séquence **TOOL CALL** dans laquelle seule une correction d'outil **DL** est définie. En définissant la correction DL, vous pouvez définir si la CN positionne le tranchant de l'outil au-dessus de l'arête inférieure du chanfrein, et si oui à quelle distance.

La CN appelle ensuite un sous-programme. Dans ce sousprogramme, la CN effectue un saut dans un autre sousprogramme, suivant ce qui a été défini (usinage intérieur ou extérieur). Dans ces sous-programmes c'est **FUNCTION TCPM** qui est défini en premier. Puis, la CN effectue quelques calculs et amène l'outil à la position de départ calculée. Ensuite, elle incline l'outil selon l'angle de chanfreinage défini et approche le premier point du contour. La CN construit le contour à partir de plusieurs trajectoires linéaires. Pour les lignes droites du rectangle, la CN calcule les points finaux au début du sous-programme. Pour les rayons d'angle, elle effectue ses calculs et ses positionnements en répétant une partie de programme.

Une fois le contour complètement usiné, la CN ramène l'outil à son point de départ, puis le dégage le long de l'axe Z avant d'annuler **FUNCTION TCPM**.

Dans cet exemple de programme, une fois revenu dans le programme principal, les paramètres sont définis de nouveau et le sous-programme appelé de nouveau pour effectuer un usinage extérieur en parallèle de l'usinage intérieur.

Une fois le deuxième chanfrein usiné, la CN amène l'outil à une position de sécurité. Puis elle réinitialise le plan d'usinage et met fin au programme CN.

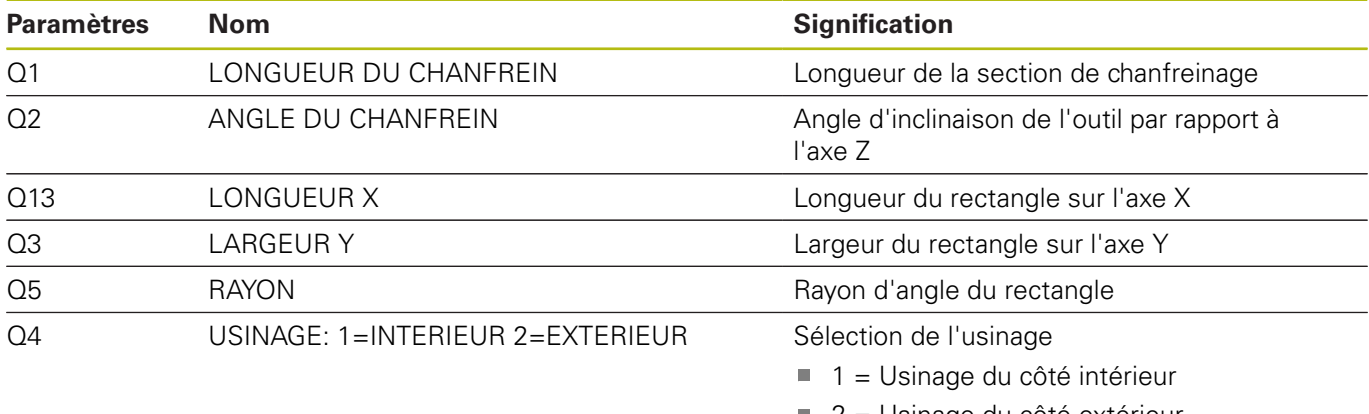

2 = Usinage du côté extérieur

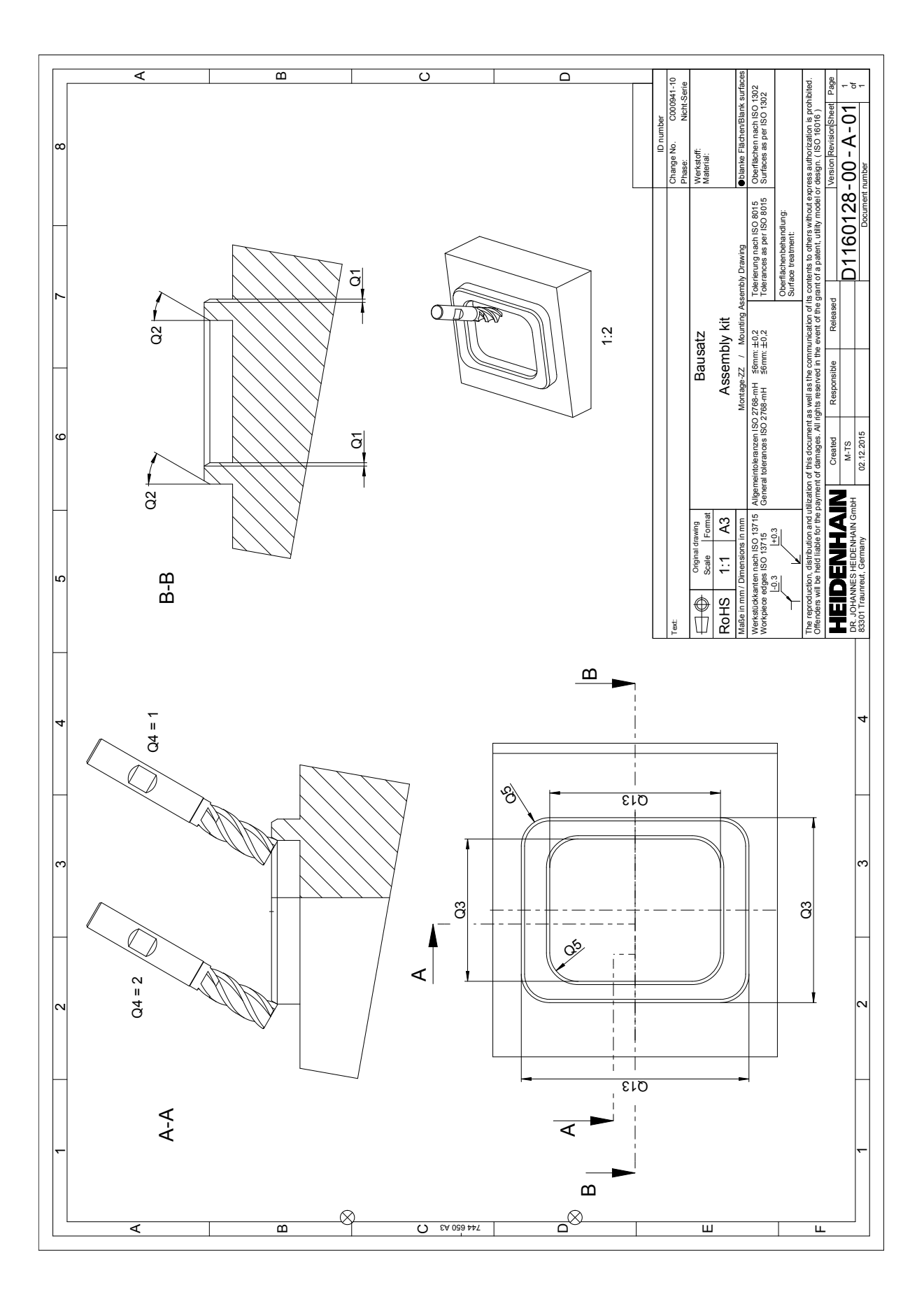